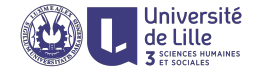

## R : Data manipulation and exploration

Sławek Staworko

University of Lille

2020

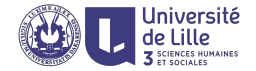

#### [Factors and Data frames](#page-2-0)

[Data manipulation](#page-9-0)

[Data exploration](#page-16-0)

[Data transformation](#page-22-0)

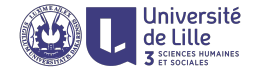

# <span id="page-2-0"></span>Factors and Data frames

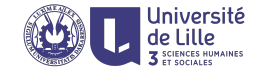

We shall collect the following information for each respondent

- $\triangleright$  Sex: categorical variable with M for male and F for female;
- $\triangleright$  Annual Salary: quantitative variable (numeric);
- $\blacktriangleright$  Hours per week: quantitative variable (numeric);
- $\blacktriangleright$  Education level: categorical variable with possible values N for none, P for primary, H for high school, B for bachelor, M for masters, and D for doctorate.
- $\blacktriangleright$  Age: quantitative variable.

Case study: Survey responses

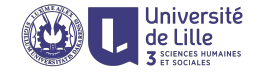

5 respondents

- 1. A 32 years old male with high-school diploma, earning \$30K and working 38 hours per week.
- 2. A 41  $y$ /o female with master degree, earning \$40K and working 45h/w.
- 3. A 45 y/o male with doctorate degree, earning \$55K and working 38h/w.
- 4. A 24 y/o male with bachelor degree, earning \$38K and working 40h/w.
- 5. A female (age undisclosed) with bachelor degree, earning \$35K and working 35h/w.

How to store survey answers?

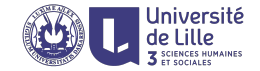

### Using tabular representation (data.frame)

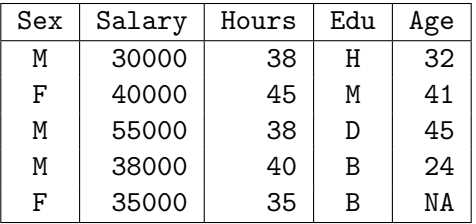

#### Internally represented with a list of columns

```
s \leftarrow list()
s$Sex \leftarrow c('M'.'F'.'M'.'M'.'F')s$Salary \leftarrow c(30e3, 40e3, 55e3, 38e3, 35e3)s$Hours \leftarrow c(38.45.38.40.35)
s$Edu \leftarrow c('H', 'M', 'D', 'B', 'B')s$Age \leftarrow c(32, 41, 45, 24, NA)\text{survey} \leftarrow \text{data-frame(s)}
```
### Factors

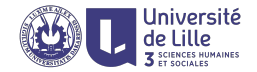

Factors are used for representing categorical values

- $\triangleright$  categorical values range over a set of labels, in R called levels
- $\triangleright$  each label is assigned a unique consecutive integer
- $\blacktriangleright$  this integer is used internally to represent the label

```
s$Sex \leftarrow factor(c('M', 'F', 'M', 'M', 'F'))class(s$Sex) \mapsto factor
typeof(s$Sex) \mapsto integer
levels(s$Sex) \rightarrow 'F' 'M'as.integer(s$Sex) \mapsto 2 1 2 2 1
as.character(s$Sex) \mapsto'M' 'F' 'M' 'H' 'F'
```
### Factors can be ordered

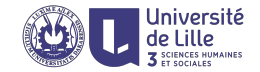

### Ordered factors

- $\blacktriangleright$  Labels of a factor can have a predefined order
- $\triangleright$  which can be used to compare different labels of the same factor

```
s$Edu \leftarrow factor(
    x=c('H', 'M', 'D', 'B', 'B'),
    levels=c('N','P','H','B','M','D'),
    ordered=TRUE
)
as.integer(s$Edu) \mapsto 3 5 6 4 4
s£Edu > 'B' \mapsto FALSE TRUE TRUE FALSE FALSE
mean(s$Salary[$Edu > 'B']) \mapsto 47500
```
### Data frames

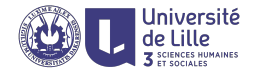

### Data frame have to be carefully created

- $\triangleright$  columns need to have the same length
- $\triangleright$  character vectors are converted to unordered factors

```
survey \leftarrow data.frame(
    Sex=c('M', 'F', 'M', 'M', 'F'),Salary=c(30000,40000,55000,38000,35000),
    Hours=c(38,45,38,40,35),
    Edu=factor(
        x=c('H', 'M', 'D', 'B', 'B').
        levels=c('N','P','H','B','M','D'),
        ordered=TRUE
    ),
    Age=c(32,41,45,24,NA)
)
```
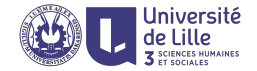

# <span id="page-9-0"></span>Data manipulation

## Manipulating factors labels

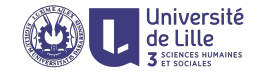

### Factor labels (levels) need to be carefully manipulated

- $\blacktriangleright$  Labels can be changed all at once  $levels(surve\$  $Edu) \leftarrow c('none', 'high.school',$ 'bachelor','master','doctorate')
- $\triangleright$  or one by one levels(survey\$Sex)[levels(survey\$Sex=='M')]←'male' levels(survey\$Sex)[levels(survey\$Sex=='F')]←'female'
- $\blacktriangleright$  Reordering is tricky and it's best to create a new factor  $survey\$ Edu  $\leftarrow$  factor(c('H','M','D','B','B')) as.integer(survey\$Edu)  $\mapsto$  3 4 2 1 1 survey\$Edu ← factor(survey\$Edu,

levels=c('N','P','H','B','M','D'),ordered=T) as.integer(survey\$Edu)  $\mapsto$  3 5 6 4 4

## Manipulating data frames

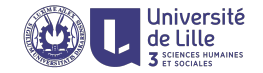

### Data frames as lists

- I survey\$Salary ≡ survey[['Salary']] returns the salary column (a vector)
- Survey\$Salary $[2] \equiv$  survey $[('Salary')][2]$ returns the salary of the 2nd survey respondent
- Survey[c('Edu','Salary')]  $\equiv$  survey[c(4,2)] returns a data frame with the columns Edu and Salary

#### length(survey)

returns the length of the list, the number of columns

## Manipulating data frames

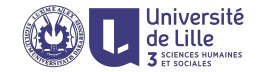

### Data frames as matrices

- Survey $[4, 'Salary'] \equiv$  survey $[4,2]$ returns the salary of the 4th respondent
- ▶ survey[survey\$Sex == 'M', 'Salary'] returns salaries of all men in the survey (a vector)
- $\triangleright$  survey [survey\$Sex=='F',] returns survey responses from women (a data frame)

## Adding rows and columns

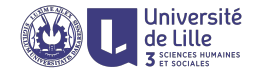

### Adding new survey entries

Survey  $\leq$  rbind(survey, list('F', 28000, 42, NA, 45)) order of elements must follow the order of columns

 $\blacktriangleright$  survey  $\leftarrow$  rbind(survey,

list(Sex='M',Salary=25000,Edu='P',Hours=32,Age=30)) order is unimportant but labels must agree with column names

### Adding new column (variable)

```
\blacktriangleright survey \leftarrow cbind(survey,
                  Wage=survey$Salary/(52*survey$Hours))
   add a new column with hourly wage values computed based
   on salary information
```
### Dropping a column

Survey  $\leftarrow$  subset(survey, select =  $-c(6)$ )

## Ordering a data frame

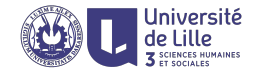

#### $\blacktriangleright$  survey is

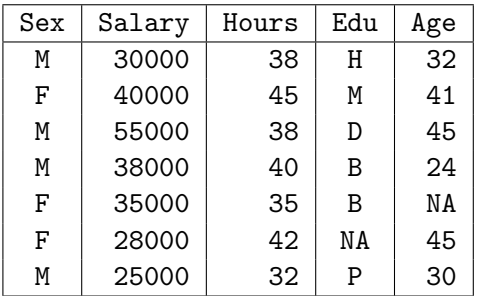

- $\triangleright$  order(survey\$Salary)  $\mapsto$  7 6 1 5 4 2 3 row numbers in increasing order of salary
- $\triangleright$  order(survey\$Salary,decreasing=TRUE)  $\mapsto$  3 2 4 5 1 6 7 row numbers in decreasing order of salary

Ordering a data frame (cont'd.)

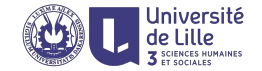

### ▶ survey[order(survey\$salary,decreasing=TRUE),]

## $\downarrow$

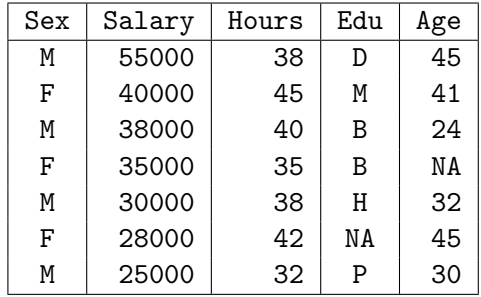

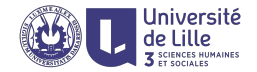

# <span id="page-16-0"></span>Data exploration

## Taking a quick glance

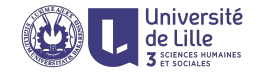

- $\triangleright$  ncol(survey) returns the number of columns
- In row (survey) returns the number of rows
- $\triangleright$  names (survey) returns the names of the columns
- head(survey,  $n=6$ ) returns the first n rows
- $\triangleright$  tail(survey, n=6) returns the last n rows
- $\triangleright$  str(survey) displays the structure of the data frame
- $\triangleright$  summary (survey) displays the summary of the data frame

Structure of a data frame

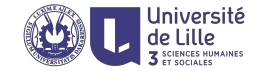

#### str(survey)

#### 7→

'data.frame': 7 obs. of 5 variables: \$ Sex : Factor w/ 2 levels "M","F": 1 2 1 1 2 2 1 \$ Salary: num 30000 40000 55000 38000 35000 28000 25000 \$ Hours : num 38 45 48 45 35 42 32  $$ Edu : Ord.factor w/ 6 levels "N"<<"H"<<"B"<<. : 3 5 6 4 4$ \$ Age : num 32 41 45 24 NA 45 30

## Summarizing a data frame

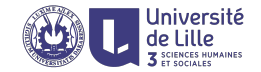

#### summary(survey)

7→

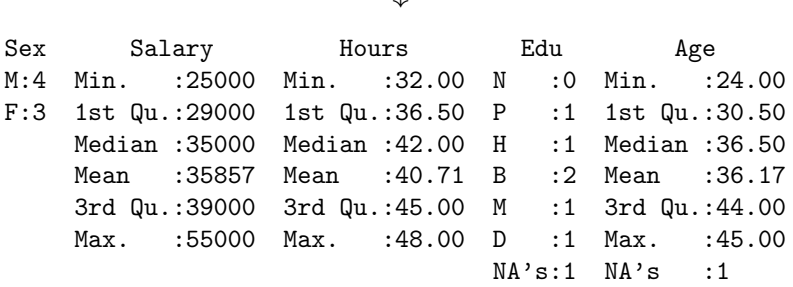

### Basic statistics of continuous variables

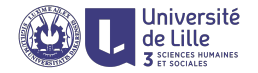

- $\triangleright$  sd(survey\$Salary)  $\mapsto$  10023.78 standard deviation
- $\triangleright$  var(survey\$Age, use="complete")  $\mapsto$  76.56667 variance of a variable
- $\triangleright$  cor(survey\$Hours,survey\$Salary)  $\mapsto$  0.768371 correlation between two variables
- $\triangleright$  mean(survey\$Salary)  $\mapsto$  35857.14 mean(survey\$Age,na.rm=TRUE)  $\mapsto$  36.16667 average value
- $\triangleright$  median(survey\$Salary)  $\mapsto$  35000 median value
- $\triangleright$  quantile(survey\$Salary, 0.25)  $\mapsto$  29000 cut-off value for the 25th percentile of salary values
- $\triangleright$  fivenum(survey\$Age)  $\mapsto$  24.0 30.0 36.5 45.0 45.0 minimum, lower-hinge, median, upper-hinge, and maximum

### Summarizing categorical variables

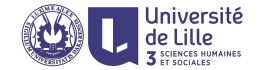

table(survey\$Sex)

7→ M F 4 3

table(survey\$Sex,survey\$Edu)

7→ N P H B M D M 0 1 1 1 0 1 F 0 0 0 1 1 0

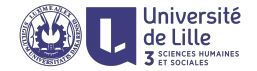

# <span id="page-22-0"></span>Data transformation

Aggregating data

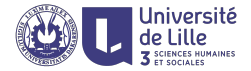

#### aggregate(Salary~Sex,survey,median)

7→ Sex Salary M 34000 F 35000

aggregate(cbind(Age,Salary)~Sex+Edu,survey,mean) 7→

> Sex Edu Age Salary M P 30 25000 M H 32 30000 M B 24 38000 F M 41 40000 M D 45 55000

## Data reshaping (reshape package)

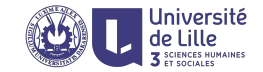

#### the long representation

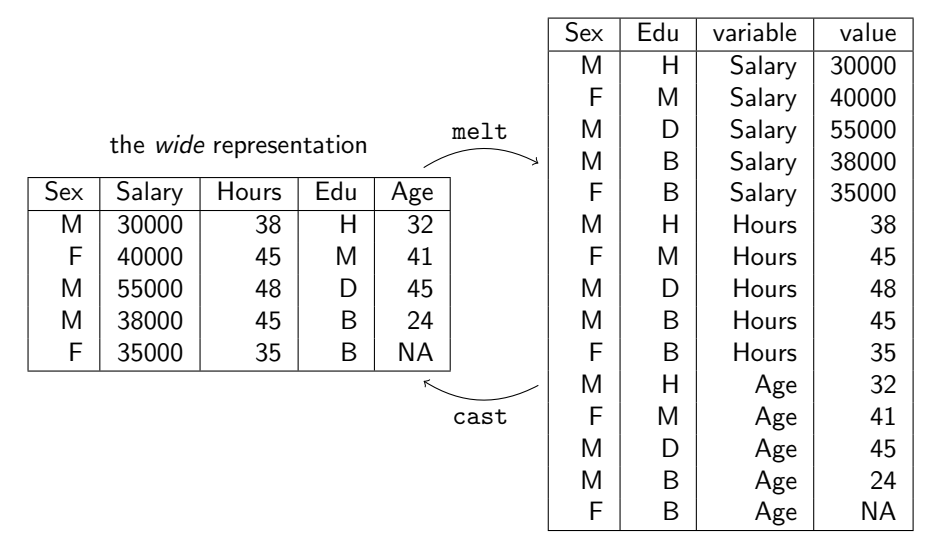